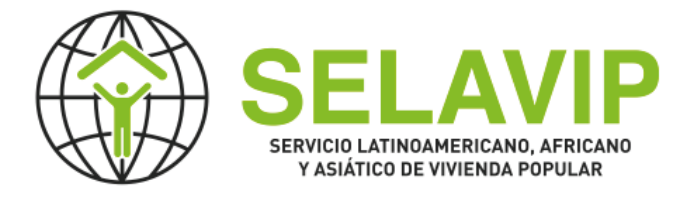

# **Formulario de registro de ONG en Sistema SELAVIP**

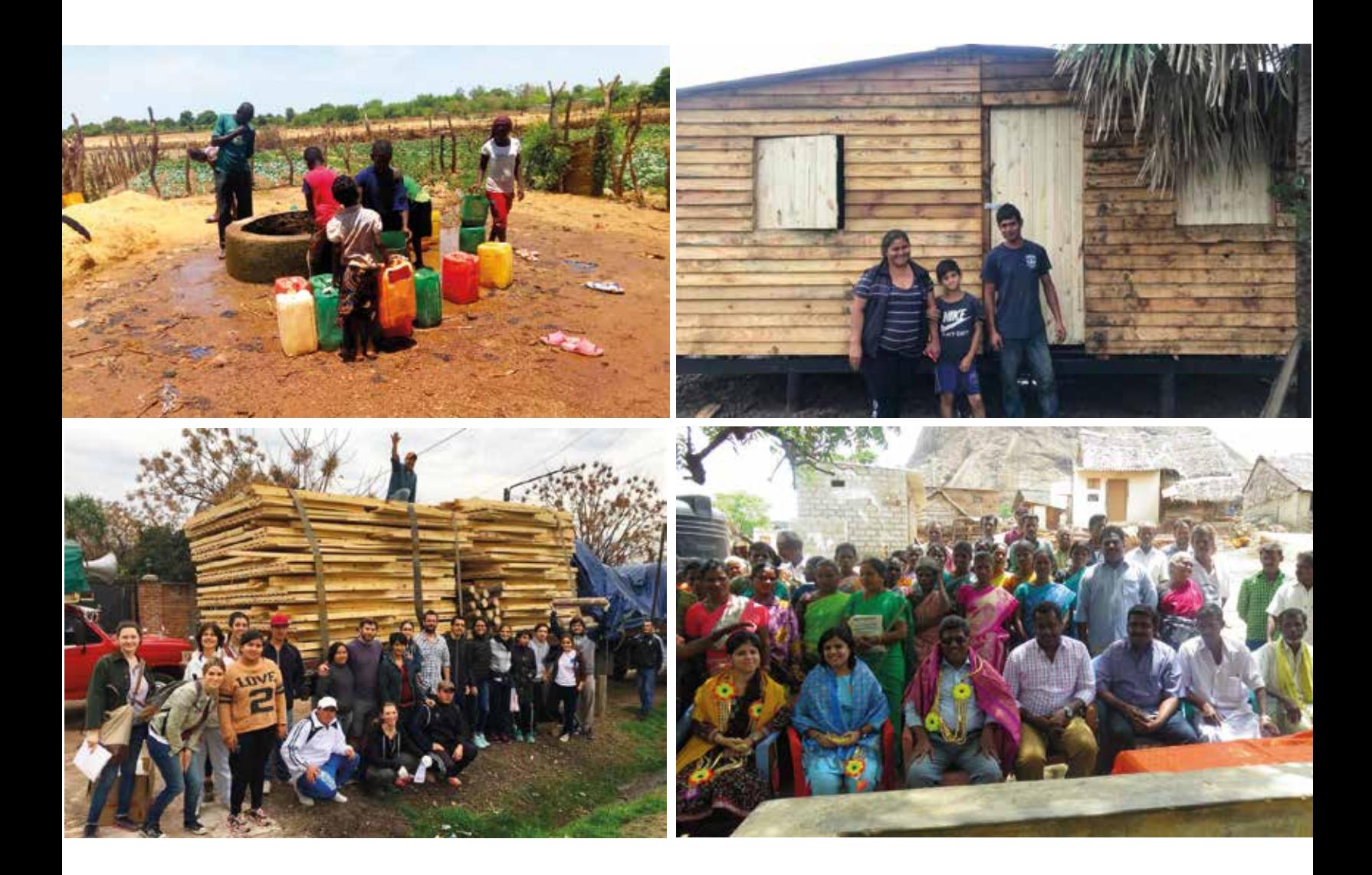

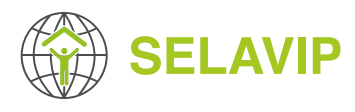

# **INTRODUCCIÓN**

Este formulario es de referencia para que usted pueda preparar su registro, **NO es válido para registrar su ONG.**

Para registrar su ONG debe ingresar al Sistema de Gestión de Proyectos SELAVIP **(https://application.selavip.org)** y completar el formulario en línea de registro de ONG, hemos preparado un formulario que le permite guardar lo escrito en cualquier momento, para que pueda continuar mas adelante sin perder su progreso. Una vez registrado podrá postular sus proyectos siempre y cuando se encuentre la convocatoria abierta. Las fechas de postulación se comunicarán mediante la página web de SELAVIP **(https://selavip.org)** y el Sistema de Gestión de Proyectos SELAVIP.

En virtud a la alta demanda e interés por participar de nuestros llamados para postular proyectos al financiamiento de viviendas de emergencia, sistemas de agua, saneamiento y regularización de tierras queremos informar a todas las **ORGANIZACIONES** que **NO ESTÁN INSCRITAS** en nuestro Sistema de Registro, que las inscripciones estarán abiertas solo hasta el día **31 DE MARZO**. Cualquier registro de ONG que se realice después de esa fecha, no podrá participar del actual llamado a presentar proyectos.

**Se retomará el proceso de Revisión y Activación de Organizaciones una vez terminado el proceso de postulación, o sea el 01 de Julio.**

Esta es una invitación abierta para que todos puedan inscribir sus ONGs (organizaciones que trabajan en países en desarrollo y prioritariamente con comunidades urbanas pobres). Sólo las ONGs registradas y activadas podrán enviar sus proyectos.

Toda la información que usted proporciona es para uso exclusivo de SELAVIP. Los datos enviados pueden ser utilizados por SELAVIP para propósitos internos (informes, publicaciones internas, etc.). Es importante enfatizar que el registro de su ONG en el sistema de SELAVIP no significa que necesariamente recibirá alguna contribución de SELAVIP.

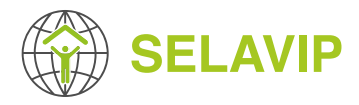

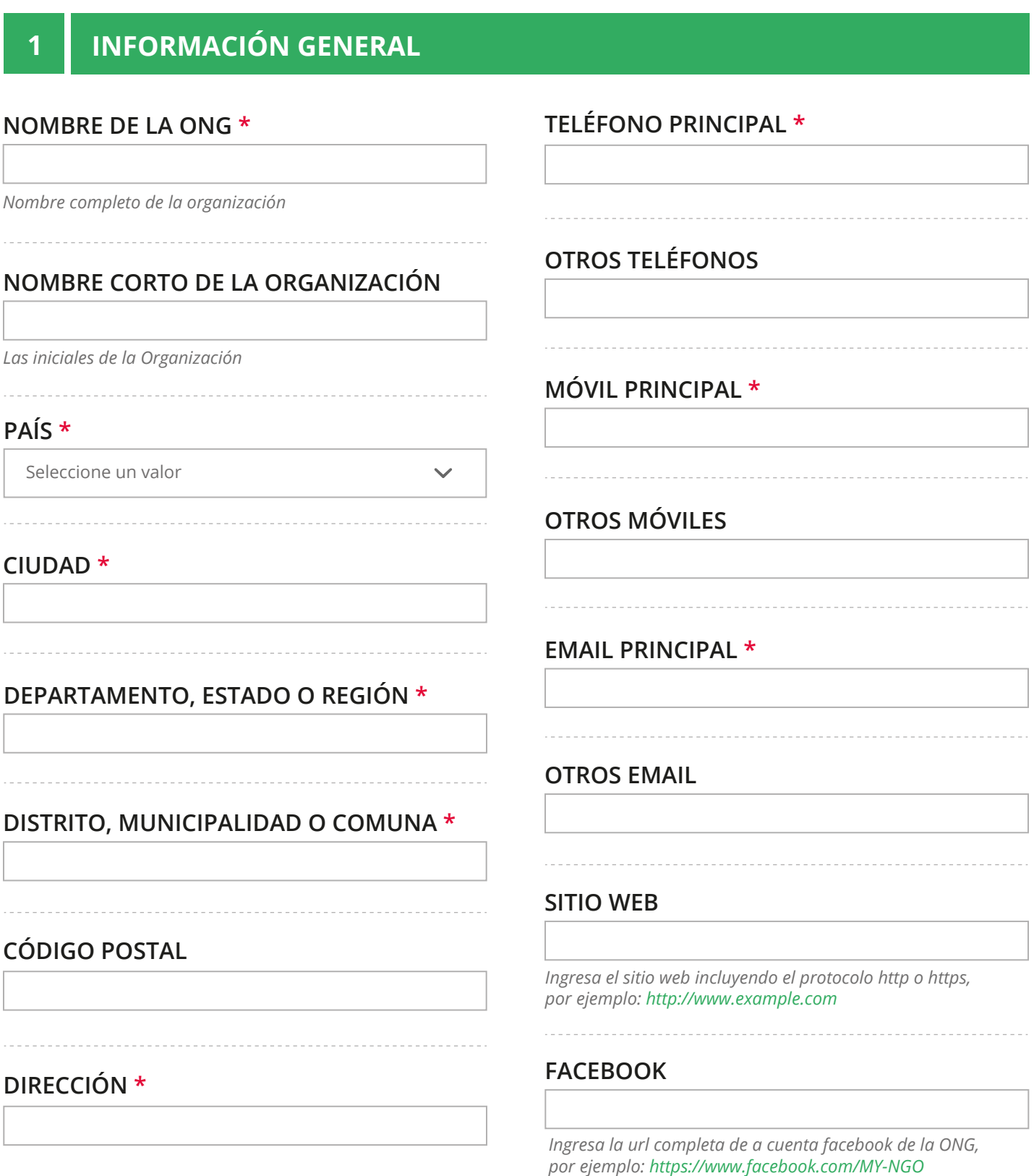

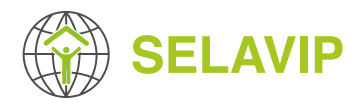

#### **TWITTER**

*Ingresa la url completa de a cuenta twitter de la ONG, por ejemplo: https://twitter.com/MY-NGO*

#### **INSTAGRAM**

*Ingresa la url completa de a cuenta instagram de la ONG, por ejemplo: https://www.instagram.com/MY-NGO*

#### **ID SKYPE**

#### **LOGO**

#### **Seleccionar archivo**

*Si tiene un logo, favor adjuntarlo Máximo 1 fichero. límite de 2 MB. Tipos permitidos: png gif jpg jpeg.*

# **2 INFORMACIÓN LEGAL**

# **ID O NÚMERO DE REGISTRO LEGAL**

#### **FECHA LEGAL DE LA CREACIÓN DE LA ORGANIZACIÓN \***

dd-mm-aaaa

#### **DOCUMENTOS (ESTATUTOS, CERTIFICADOS DE LAS AUTORIDADES) \***

Documentos que apoyan la existencia legal

#### Añadir archivo nuevo

**Elegir archivos**

*Un número ilimitado de archivos pueden ser cargados en este campo. Límite de 5 MB.*

*Tipos permitidos: doc docx odt pdf txt ppt jpg jpeg gif png.*

# **NOMBRE DEL REPRESENTANTE LEGAL \***

*Mencionar el nombre de la persona habilitada para firmar acuerdos*

# **Nacionalidad del Representante Legal \***

# **ID DEL REPRESENTANTE LEGAL \***

# **NOMBRE DEL DIRECTOR EJECUTIVO**

m

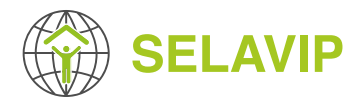

# **SU ORGANIZACIÓN ¿TIENE UN DIRECTORIO? \***

**No**

 $\bigcirc$  Si

*Si la respuesta anterior es "Sí" deberá responder las siguientes preguntas:*

#### **NOMBRE DEL PRESIDENTE**

## **SECRETARIO(A)**

#### **VICE PRESIDENTE**

**TESORERO(A)**

#### **3 EXPERIENCIA**

**TIPO DE ORGANIZACIÓN \***

- **Comunidad local**
- **No gubernamental**
- **Organización sin fines de lucro**
- **Religiosa**
- **Otra**

*Elegir una o más opciones*

# **AÑO DE CREACIÓN \* HISTORIA DE LA ORGANIZACIÓN \***

*Explique brevemente la historia de su ONG (las razones que llevaron a crearla, principales hitos de su organización, otros)*

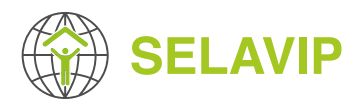

# **ÁREA DE ESPECIALIZACIÓN**

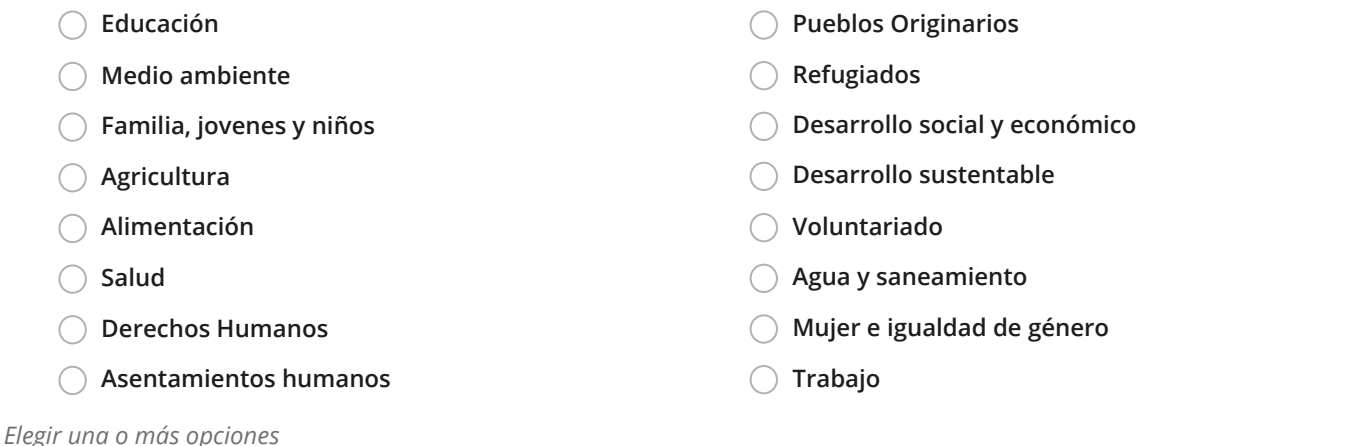

# **PROYECTOS SELAVIP**

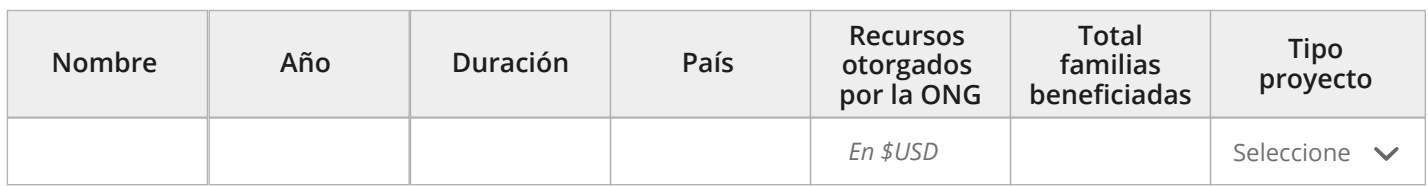

*Si ha ejecutado un proyecto financiado por SELAVIP en los años anteriores, favor mencionarlo.*

# **PROYECTOS EJECUTADOS CON OTRAS ORGANIZACIONES**

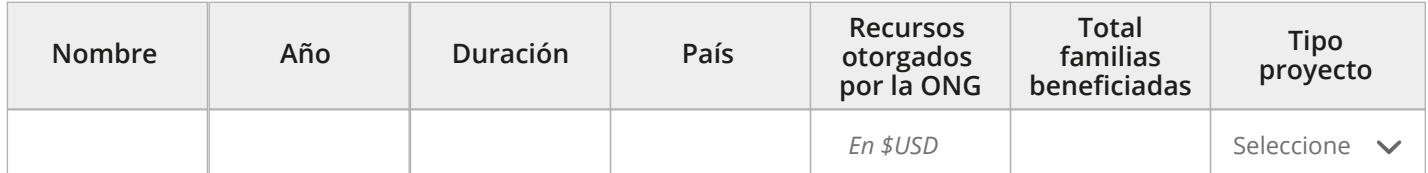

*Proyectos de vivienda ejecutados con otras organizaciones*

## **CANTIDAD DE PERSONAS QUE TRABAJAN EN LA ORGANIZACIÓN \***

*Ese número debe ser más alto que Cantidad de trabajadores en terreno y Cantidad de técnicos y profesionales*

# **CANTIDAD DE TRABAJADORES EN TERRENO \***

*Ese número considera los trabajadores, empleados y remunerados por la organización, que trabajan en terreno*

# **CANTIDAD DE TÉCNICOS Y PROFESIONALES \***

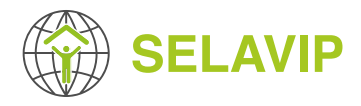

# **4 RECURSOS**

# **PRESUPUESTO DE HACE DOS AÑOS \***

*USD*

# **PRESUPUESTO DEL AÑO PASADO \***

*USD*

# **PRESUPUESTO DEL AÑO EN CURSO \***

*USD*

## **¿TIENE SU ORGANIZACIÓN UNA OFICINA? \***

**No**

 $\bigcap$  Si

*Si la respuesta anterior es "Sí" deberá responder las siguientes preguntas:*

#### **¿CUANTAS OFICINAS TIENE SU ORGANIZACIÓN? \***

#### **OBSERVACIONES**

*Comentarios acerca de la oficina*

# **¿DISPONE DE UNO O MÁS VEHÍCULOS? \***

**No**

 $\bigcirc$  Si

*Si la respuesta anterior es "Sí" deberá responder las siguientes preguntas:*

# **¿CON CUÁNTOS VEHÍCULOS CUENTA SU ORGANIZACIÓN? \***

## **OBSERVACIONES**

*Comentarios acerca del vehículo*

# **¿CUENTA CON EQUIPOS INFORMÁTICOS? \***

**No**

**Si**  $\bigcap$ 

# **OBSERVACIONES**

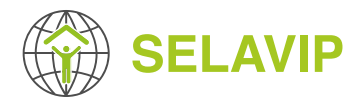

#### **FUENTES DE SUS RECURSOS FINANCIEROS \***

#### **¿SU ORGANIZACIÓN TRABAJA CON VOLUNTARIOS? \***

**No**

 $\bigcap$  Si

*Si la respuesta anterior es "Sí" deberá responder las siguientes preguntas:*

#### **COMENTARIOS SOBRE SU POLÍTICA DE VOLUNTARIADO**

#### **5 INFORMACIÓN BANCARIA**

## **NOMBRE DEL BANCO \***

*Maximo 50 caracteres*

## **DIRECCIÓN DEL BANCO \***

#### **CIUDAD DEL BANCO \***

# **PAÍS DEL BANCO \***

Seleccione un valor

## **NÚMERO DE LA CUENTA \***

## **TITULAR DE LA CUENTA \***

*El titular de la cuenta debe ser su ONG*

## **TELÉFONO DEL BANCO \***

# **CÓDIGO SWIFT \***

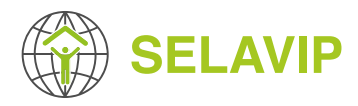

# **CÓDIGO ABA**

# **CÓDIGO IBAN**

**CÓDIGO BRANCH** 

Este formulario es de referencia para que usted pueda preparar su registro, **NO es válido para registrar su ONG.**

Para registrar su ONG debe ingresar al Sistema de Gestión de Proyectos SELAVIP **(http://application.selavip.org)** y completar el formulario en línea de registro de ONG, hemos preparado un formulario que le permite guardar lo escrito en cualquier momento, para que pueda continuar mas adelante sin perder su progreso. Una vez registrado podrá postular sus proyectos siempre y cuando se encuentre la convocatoria abierta. Las fechas de postulación se comunicarán mediante la página web de SELAVIP **(www.selavip.org)** y el Sistema de Gestión de Proyectos SELAVIP.